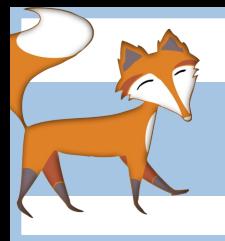

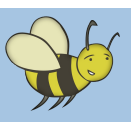

# $\bf{HTML}$  -  $\bf{How\: to \: make\: a \: website}$

**Lesson 2:** Creating your first web page

**Objective:** To create a basic web page by writing HTML in Notepad. The page should contain H1, H2 and paragraph/s.

### Introduction

Remind pupils of last week's lesson and start by discussing what html language is. (see separate sheet named 'html - teacher's guide' for more info.)

Use MS Word as an example of 'marking up' code e.g. italicizing/making bold/resizing/repositioning etc… explain that in HTML we can still italicize text and make it make bold, resize/reposition it in a web page but we need to use tags that the browser knows how to display it.

Show pupils short video (7 mins) of how to create their first webpage: **http://bit.ly/1gKbRz9**. This video can also be found in the Lesson 2 folder. Explain that during this lesson they will be doing exactly what has just been demonstrated on the video e.g. creating a new text file, naming it 'web page 1.html' and then adding a heading using the  $\langle h1 \rangle$  tag

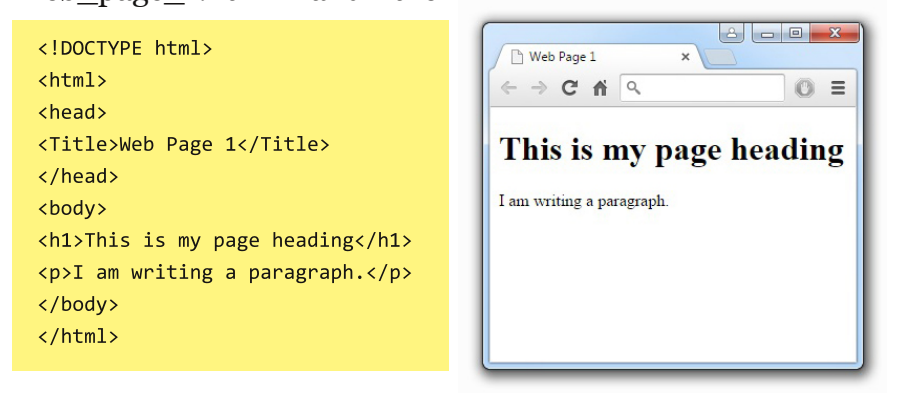

and a paragraph of text using the <p> tag.

In Lesson 2 folder there is a web file called 'web page\_1.html' to view this as HTML code right-click and select 'Open with Notepad' to view how this same page looks when viewed in a browser right-click and open with the browser of your choice. Side by side

they look like the example above. Try switching between the two so pupils can compare them.

Discuss what pupils notice? What are the brackets for? Which bits of the HTML code do what when the page is displayed in the browser? Discuss the importance of the opening and closing of the angled brackets <> Explain that EVERYTHING in a webpage MUST be contained within the opening and closing <html></html> tags.

If there is a  $\langle$ html> tag to start the document but no  $\langle$ html> to end the document then it may not load correctly. Any tag which is opened MUST be closed e.g. a paragraph tag which begins <p> must be closed at the end of the paragraph with  $\langle p \rangle$ 

Display 'HTML tags' poster (in Lesson 2 folder or here: **http://bit.ly/1UhjrOd**) as a way of demonstrating some of the many different types of tags that are used in HTML. Poster could be printed out or displayed on smartboard so that higher attainers could have a go at using some of these tags when writing their first web page.

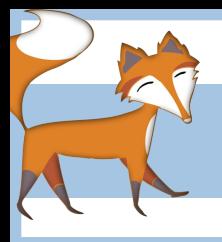

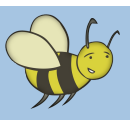

# $\bf{HTML}$  -  $\bf{How\: to \: make\: a \: website}$

#### Show file extensions

In order that pupils are able to create a web file they need to change a setting on their computer so that it shows the files extensions (by default, file extensions are hidden) A video showing how to do this can been seen here: **http://bit.ly/1Py6jmc**. There is also a worksheet called 'show\_file\_extensions' in the Lesson 2 folder.

## Pupil activity (also detailed for pupils on Lesson 2 worksheet)

•The first thing pupils must do is to create a new folder called 'HTML' somewhere on their network drive, in which to store all of their web files. They then need to create a new text file (as shown in the video) re-name it 'web\_page\_1.html' and save it in the 'HTML' folder.

•Pupils now open 'web\_page\_1.html' in Notepad and, using the Lesson 2 worksheet as a guide type all the code shown into their own web file. Encourage them to change the text within the <h1> and <p> tags but remind them to close each tag.

•They must then re-save their file as they have made changes to it (THIS IS IMPORTANT!) and then try viewing it in a browser.

•Suggest that they try changing the h1 tag for a h2 tag or a h3 tag and then re-saving. What do they notice?

•Suggest adding more h1 tags, h2 tags and paragraph tags and adding text inside them.

•Can they work out what the <title></title> tag does?

•Suggest adding the <strong></strong> either side of a bit of text...what happens?

•A tip to make things a bit easier is to highlight and copy the code you want, brackets and all, and then paste it underneath. You can then change the 'content' which is the text between the tags.

### Plenary

If pupils have correctly saved their web pages into a location on their network drive it might be possible for the teacher to navigate to that location and display their page for the rest of the class to review and evaluate. As a group discuss what pupils found tricky, were there any particular problems they found when creating their first web page?

Discuss some of the questions posed above e.g. what is the difference between  $\langle h_1 \rangle$ ,  $\langle h_2 \rangle$ ,  $\langle h_3 \rangle$ etc...What do the <strong> and <em> tags do?

Finally, remind pupils that they have coded a real web page from scratch, using HTML code and that this first web page, however simple it looks now, can be used as the basis for the rest of their website later in the unit of work.